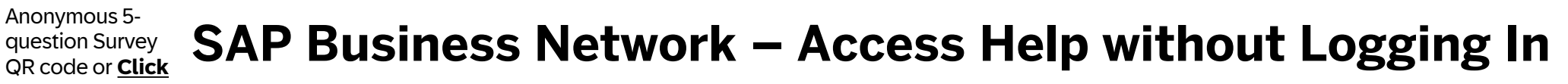

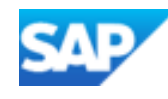

## Access SAP Business Network for Procurement Documentation

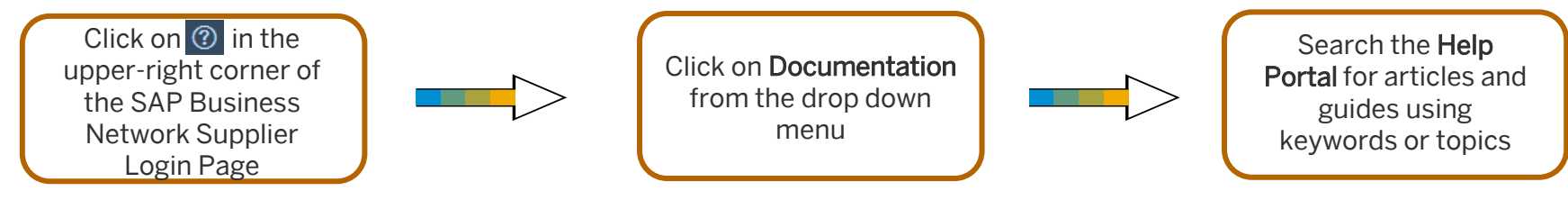

Access SAP Business Network Help Center

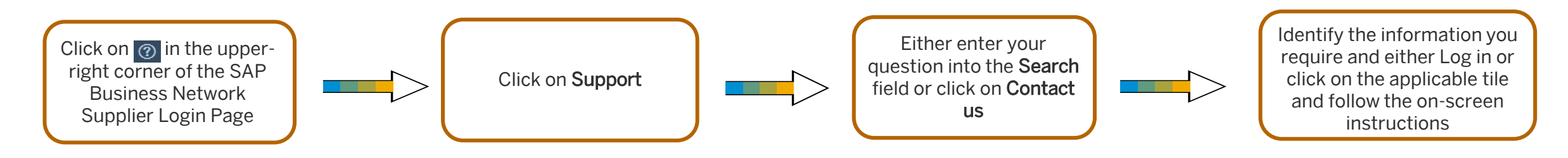

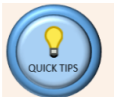

**[Me](https://www.surveymonkey.com/r/VQDFRZM)**

Artificial intelligence (AI) provides recommendations based on the key words you have entered To access Self Help information click on Learning in the Menu ribbon

For Suppliers (Trading Partners) using Supply Chain Collaboration (SCC), select Supply Chain Collaboration from the Issue type drop-down. Then select the correct Issue Area relating to SCC processes that you need help with from the drop down list.

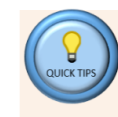

Recommendations provide information and will appear on each of the screens. They provide information that could assist the Supplier (Trading Partner) to "Self Help"